### **ribbon**

<u>Overview</u> Register

### **Overview**

Generell <u>Tiler</u> <u>Red Knob</u> <u>Tools</u>

## **Tools**

### **Configurable Toolbar**

You can configure the Toolbar either with the Menue 'Tools'or with the DRAG and DROP capability of WIN 3.1 and add programs very simple .

Example of a configurated Toolbar

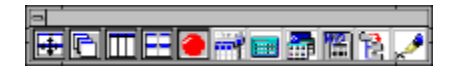

you can start the tools by double clicking with the mouse

# **Red Knob**

 $\bullet$ 

### **Red Knob**

The Red Knob is for fast shutdown of Windows.

# **Tiler**

### **Universal Tiler**

- Tiles manually the Windows
- Cascades Windows
- Tiles Windows Vertically
- Tiles Window Horizontal and in Boxes

### **Generell**

#### **Universal Tiler,Red Knob and Launcher**

This Program is a universal ToolBar for Windows 3.1

It consist's mainly 3 Parts

a universal Tiler

a Red Knob

a configurable Program Launcher ( Tools )

you can use it as a Program Manager, by modifying the system.ini File.

# **Register**

#### **Register**

It's not allowed to use this program longer then 30 days without registration. You could register the program by sending 25\$ to

Robert Stefanz Greifenbergerstr 24 D-8088 Eching a. Ammersee Germany

You will get then a more detailed Help File and also the latest Version of the Program.

You can reach me either at CompuServe 100021,2301 or at Fidonet 2:246/13.38 Any comments are welcome.